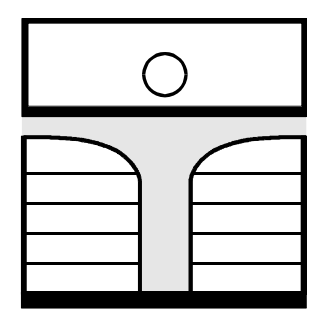

**HOCHSCHULE** University of Applied SciencesZITTAU/GÖRLITZ

**Software for the IAPWS-IF97 Industrial Formulation for Water und Steam**

# **FluidHP for the HP 49 Pocket Calculator**

Prof. Dr.-Ing. habil. H.-J. Kretzschmar Dr.-Ing. I. Stöcker Dipl.-Ing. (FH) T. Hellriegel Cand.-Ing. (FH) C. Heinrich R. Krause

**Faculty of Mechanical Engineering**

**Faculty of Mechanical** 

Engineering

# **Software for the IAPWS-IF97 Industrial Formulation for Water and Steam**

# **FluidHP for the HP 49 Pocket Calculator**

# **Contents**

- 0. Package Contents
- 1. IAPWS-IF97Functions
- 2. Range of Validity and Program Library Structure
- 3. Application of FluidHP
	- 3.1 Installing FluidHP
	- 3.2 Starting FluidHP
	- 3.3 Example: Calculate  $h = f(p,t,x)$  with FluidHP
	- 3.4 Uninstalling FluidHP
- 4. Program Documentation
- 5. References

For further pocket calculator software see the following link: www.steamtables-pocket-calculators.com

For steam tables and further property libraries for Excel® and Mathcad® see the following link: www.international-steam-tables.com

\_\_\_\_\_\_\_\_\_\_\_\_\_\_\_\_\_\_\_\_\_\_\_\_\_\_\_\_\_\_\_\_\_\_\_\_\_\_\_\_\_\_\_\_\_\_\_\_\_\_\_\_\_\_\_\_\_\_\_\_\_\_\_\_\_\_\_\_\_\_\_\_\_

© Zittau/Goerlitz University of Applied Sciences, Germany Faculty of Mechanical Engineering Department of Technical Thermodynamics Prof. Dr.-Ing. habil. H.-J. Kretzschmar Dr.-Ing. I. Stoecker Tel.: +49-3583-61-1846 or -1881 Fax: +49-3583-61-1846 Email: hj.kretzschmar@hs-zigr.de Home page: www.technical-thermodynamics.de

# **0. Package Contents**

The "FluidHP for the HP 49" CD includes the following files:

\FLHP with the program files PB1B PB1H PB1S PB2B PB2H PB2S PB4B PBER PBUM PBUX PETL PHEL PINP PMENU POUT PPST PSHR PTSP and the RUN file.

FluidHP49\_LibIF97\_Docu.pdf - software documentation

In case the package is shipped, a printed copy will be provided.

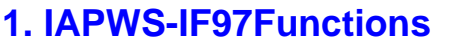

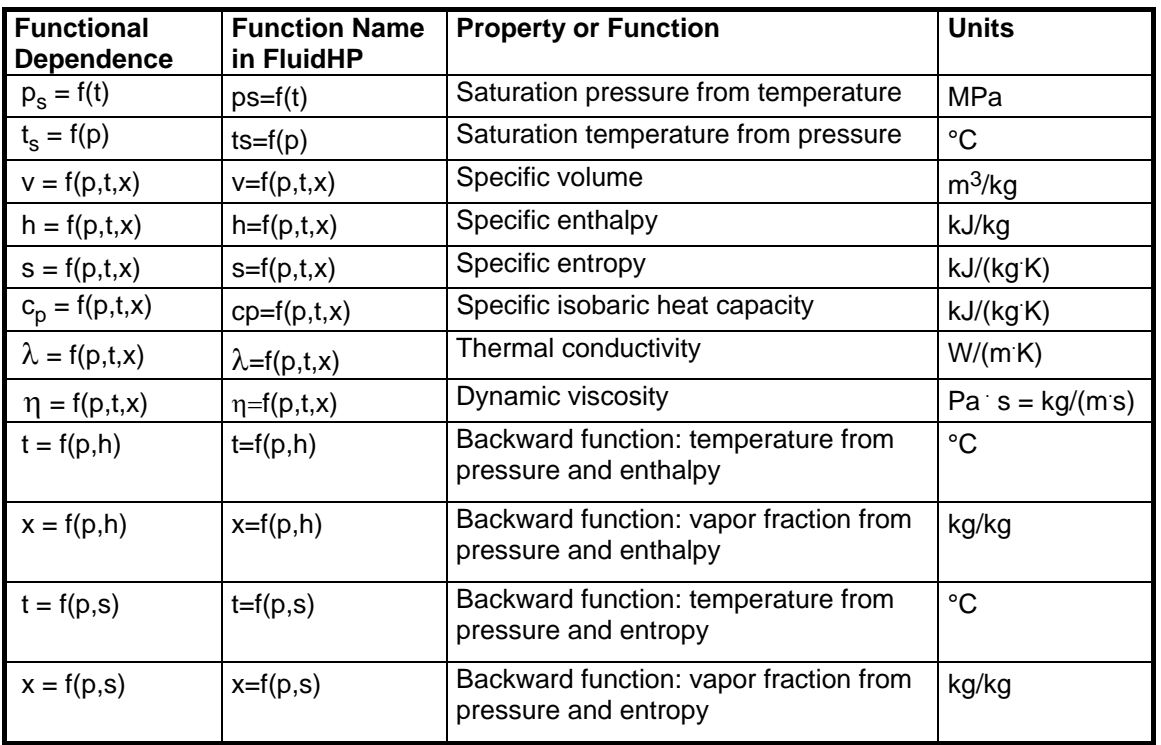

Units: tin °C p in MPa x in (kg saturated steam) / (kg wet steam)

### **Range of validity: IAPWS-IF97 regions 1 and 2, including wet steam (Figure 1)**

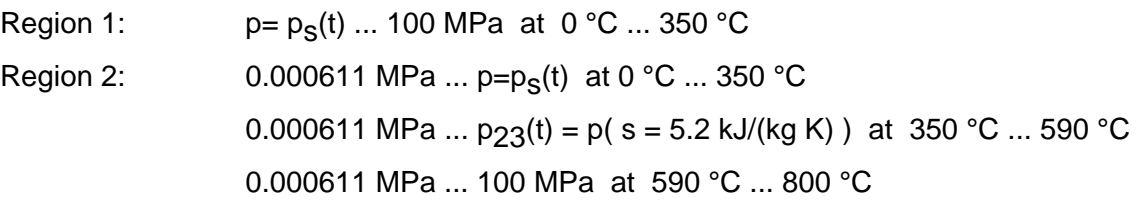

#### **Comment on the vapor fraction x and calculations for wet steam**

The subprograms automatically deal with the wet steam region. For this purpose the following specifications for the vapor fraction x are to be regarded:

- Should the point of state to be calculated lie within the single-phase region (of liquid or superheated steam) enter the value  $x = -1$ . Pressure p and temperature t are given.
- When calculating wet steam the value of x to be entered ranges from 0 to 1 (in case of boiling liquid:  $x = 0$ ; in case of saturated vapor:  $x = 1$ ).

In the case of wet steam it is adequate to put in either the value given for t and  $p = -1$ , or the given value for  $p$  and  $t = -1$ , as well as the value for x that ranges from 0 to 1.

If you enter p and t and x when calculating wet steam, the program considers p and t to meet the vapor-pressure curve. Should this not apply the selected function to be calculated results in -1.

(IAPWS-IF97 vapor-pressure curve:  $t = 0$  °C ... 350 °C  $p = 0.000611 \text{ MPa} ... p_S(t = 350 \text{ °C}) = 16.5292 \text{ MPa}$ 

#### **Please note.**

Should the calculation result in -1 values have been entered beyond the IAPWS-IF97 scope respectively do not define a point of state.

For further information on each function and its scope see software documentation chapter 4.

# **2. Range of Validity and Program Library Structure**

The International Association for the Properties of Water and Steam IAPWS declared the new IAPWS-IF97 Industrial Formulation for thermodynamic properties of water and steam, referred to as the IF97, internationally binding in September 1997 [1], [2], [3]. That is, this new standard finds worldwide application in final inspection and warranty invoices for plants that use the working fluid water or steam. The IAPWS-IF97 Formulation replaces the former Industrial Formulation IFC-67 [12].

Figure 1 displays the range of validity of the new Industrial Formulation's equation theorem, fully named

> "IAPWS Industrial Formulation 1997 for the Thermodynamic Properties of Water and Steam",

abbreviated

"IAPWS Industrial Formulation 1997" .

The IAPWS-IF97 range of state includes temperatures from 0 °C up to 800 °C at pressures from 0.000611 up to 100 MPa and temperatures up to 2000 °C at pressures up to 10 MPa.

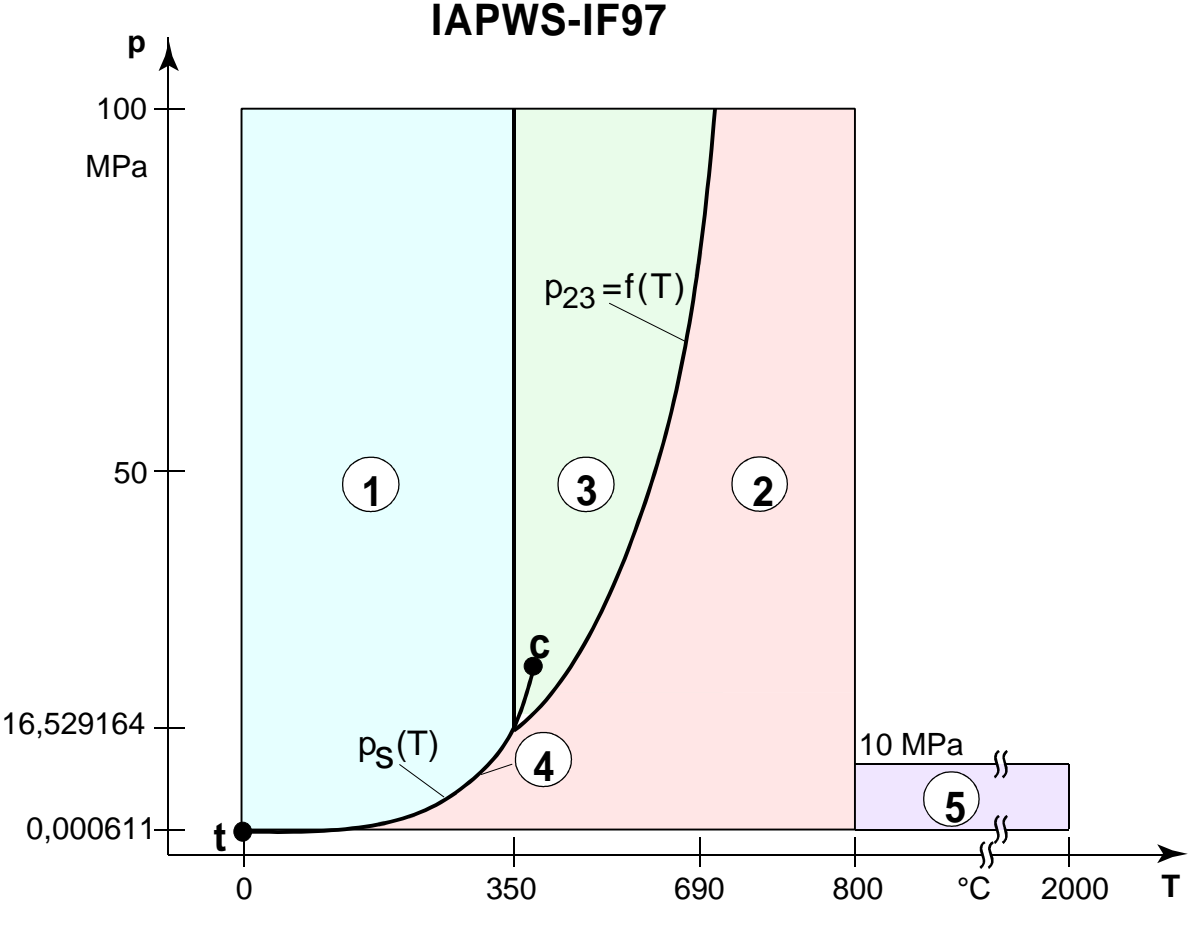

**Figure 1:** Range of Validity of the IAPWS-IF97

Internally, the entire range of validity is subdivided into five calculation regions in which the appropriate constitutive equations apply (cf. Fig. 1). Those are described in detail in the official IAPWS [1] release and in the publications by *Wagner et al.* [2] and [3].

The FluidHP version at hand is valid for the regions 1, 2, and the wet steam region (region 4) up to a pressure of 16.529164 MPa (cf. Figure1). Their connection to the calculation equations is established according to the given quantities.

# **3. Application of FluidHP**

# **3.1 Installing FluidHP**

In order to run the FluidHP software on your pocket calculator, load the program from your computer into the calculator, using a special link program and the appropriate link cable.

The link program and the link cable should be attached to the pocket calculator. If they are not request those at Böttcher Datentechnik GmbH (http://www.boettcher-datentechnik.de/) or in a specialist shop.

The following description is valid for the

#### *PC Connectivity Kit 3.0* ®

link program which should have already been installed. (For another link program used for the file transfer see the corresponding user's guide or online-help.)

1. Connect the HP49 with the PC: Plug the link cable in a free serial interface of the PC (COM1 or COM2) and in the pocket calculator. When doing so, switch off both devices.

In order to switch on the pocket calculator and to prepare it for the data transfer, press the <ON> button.

- 2. In order to check whether there is enough memory capacity available press the following buttons one after another: < $\rightarrow$ , and <FILES>. The FILE MANAGER is displayed on the screen. In the "Home" directory, at least 28 Kbytes memory capacity should be available in order to run FluidHP. If there is less, delete old programs and variables or execute a memory reset. (For further details on this topic see the pocket calculator's user's guide.) Now, leave this menu pressing the <ON> key.
- 3. Start the server mode pressing the <APPS> key. Then, choose "2. I/O functions.." and confirm with "OK" (<F6> key).

Now, choose "6. Start Server" and confirm with "OK". The message "Awaiting Server Cmd." is displayed on the screen.

4. Switch on the PC and start the *PC Connectivity Kit 3.0* ® link program. In some cases, the "Communication settings" menu is displayed:

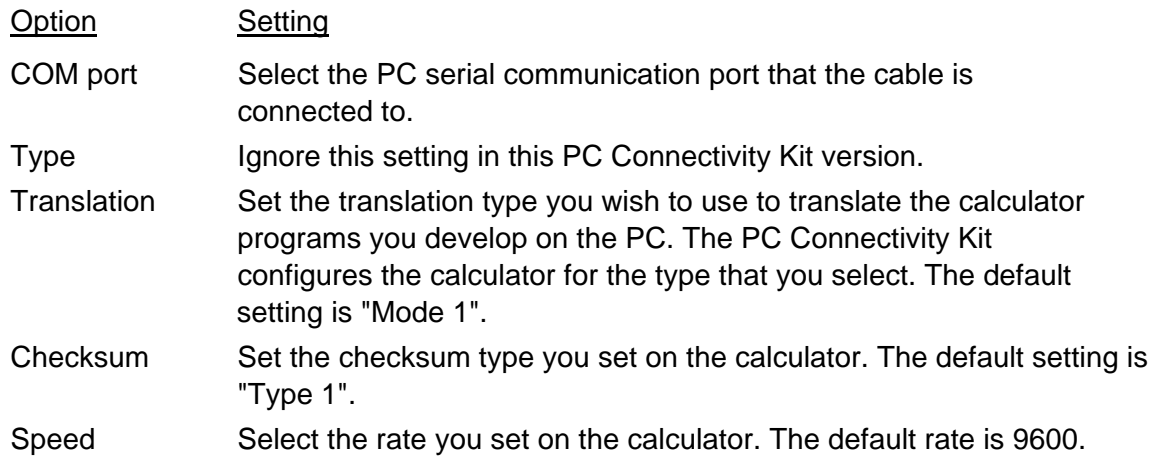

- 5. After a brief confirmation that the calculator has been connected, the "HP Graphing Calculator PC ..." window is displayed on the PC screen. The upper section displays the PC folders and files, the lower section displays the calculator folders and files. Should the PC Connectivity Kit not be able to establish a connection with the calculator a "Not connected" message is displayed. In that case, check that the cable is connected firmly to the calculator and to the PC and/or check that the configurations in the calculator match with those in the PC Connectivity Kit. Use the Connectivity Kit Help to solve the problem. Then, double-click "Double-click to try to reconnect" in the lower right-hand window.
- 6. Click "Calculator" in the upper menu bar of the PC program, go to "Mode", and click "Binary".
- 7. Now, insert the "FluidHP for the HP 49" CD into the drive. Then, click your CD drive in the upper left-hand window.

In the upper right-hand window, the "RUN" file and the "FLHP" directory are displayed. Mark the "RUN" file clicking it and click "Edit" in the upper menu bar, and "Copy". Now, click "Home" in the lower left-hand window. Click "Edit" and "Paste" in the upper menu bar. The "Run" file is transferred to the HP49 "Home" directory.

- 8. In the HP49 "Home" directory, create the "FLHP" directory as follows: Click "File" and "New Folder" in the upper menu bar. In the lower right-hand window, a "NEW" directory is displayed. Change this name into "FLHP".
- 9. Double-click "FLHP" in the upper window. Mark all files clicking on "Edit" and "Select all" in the upper menu bar. Now, copy all files clicking "Edit" and "Copy". Double-click the "FLHP" directory in the lower window. Click "Edit" and "Paste" in the upper menu bar. All program files are transferred to the HP 49 which takes a few minutes. In a window, the transfer status is displayed. After the transfer is complete, leave the server mode pressing the <On> key on the HP49.

Now, the FluidHP program is ready for use on your pocket calculator.

Should the files have not been copied to the pocket calculator the transfer failed due to one of the following errors:

- The link cable has not been plugged correctly in the PC and the pocket calculator.
- The pocket calculator has not been in the server mode.
- The pocket calculator's memory capacity available is too small.
- The pocket calculator's batteries are flat.
- An inappropriate serial port has been set (menu point "Calculator" and "Comm settings...").

#### **Please note.**

The "RUN" file and the "FLHP" directory have to be loaded entirely into the "HOME" directory of your pocket calculator. Please do not rename or copy these files into another directory.

# **3.2 Starting FluidHP**

Change into the "HOME" directory of your HP49 pressing  $\leftarrow$  > and  $\leftarrow$ UPDIR>. Repeat if the "HOME" directory is not displayed in the upper screen part.

Now, press <VAR> and the files of this directory are displayed in the lower bar of the HP49 screen. Press the function button below "RUN" (buttons <F1> to <F6>), and <EXE> to start FluidHP.

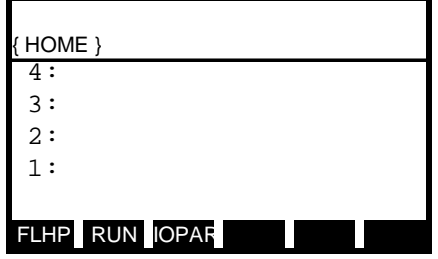

Should "RUN" not be visible, since more than 6 objects are in the bar, press <NXT> to view the next objects. Repeat this as often as necessary. Should the "RUN" item not exist install FluidHP again.

The menu for the selection of FluidHP functions of is displayed after the program has been started.

#### **Please note.**

There are three additional options in the function selection menu. They are available via the  $\langle \bullet \rangle$ and  $\langle \bullet \bullet \rangle$  cursor keys. Confirm your selection with the function button below "OK".

- "reset vars" All temporary variables for the in- and output can be deleted. Your HP49 deletes all values saved from calculations that were executed previously.
	- "help" Short help menu and details on the FluidHP functions' range of validity.

"about" Information on the program and the author.

# **3.3 Example: Calculate h = f(p,t,x) with FluidHP**

Calculate the specific enthalpy h as a function of pressure p, temperature t and vapor fraction x for the Industrial Formulation IAPWS-IF97, using FluidHP.

Do as follows:

The function selection menu appears after you started FluidHP. Choose the "h=f(p,t,x)" function with the help of the  $\langle \bullet \rangle$  or  $\langle \bullet \rangle$  cursor key.

Confirm your selection pressing the function button below "OK".

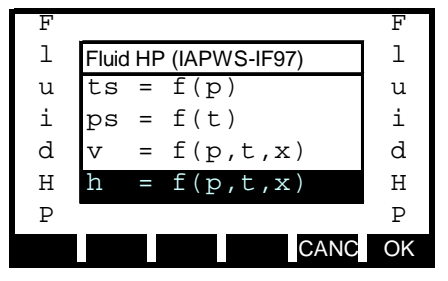

- An input window is opened after a few seconds' time. Should you start FluidHP for the first time enter the value -1 for p, t and x.

At first, the value for pressure p in MPa is selected.

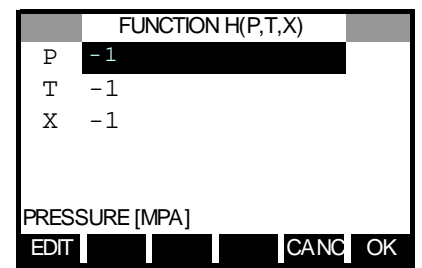

Consider the range of validity before entering the value for pressure p in MPa:

Liquid region:  $p = p_S(t)$  ... 100 MPa at 0 °C ... 350 °C Superheated steam: 0.000611 MPa ...  $p=p_S(t)$  at 0 °C ... 350 °C 0.000611 MPa ...  $p_{23}(t) = p(s=5.2 \text{ kJ/(kg K)})$  at 350 °C...590 °C 0.000611 MPa ... 100 MPa at 590 °C ... 800 °C

Æ *E.g.: Enter 10*.

Confirm your input pressing the function button below "OK".

In the lower part of the screen, the current property and its appropriate unit are displayed, e.g.: "TEMPERATURE [°C]".

- Enter a value for temperature t in °C. Consider the range of validity before entering a value.
	- $→ E.g.$  **Enter 400.**

Confirm your input with the help of the function button below "OK".

The value for the vapor fraction x is now to be entered:

Since the subprograms automatically deal with the wet steam region the following specifications for the vapor fraction x are to be regarded:

Should the point of state to be calculated lie within the single-phase region (of liquid or superheated steam) enter the value  $x = -1$ . Pressure p and temperature t are given.

When calculating wet steam the value of x to be entered ranges from 0 to 1 (in case of boiling liquid:  $x = 0$ ; in case of saturated vapor:  $x = 1$ ).

In the case of wet steam it is adequate to put in either the value given for t and  $p = -1$ , or the given value for  $p$  and  $t = -1$ , as well as the value for x that ranges from 0 to 1.

If you enter p and t and x when calculating wet steam, the program considers p and t to meet the vapor-pressure curve. Should this not apply the selected function to be calculated results in -1.

Range of validity for the wet steam region:

Temperature: from  $t_f = 0$  °C up to 350 °C Pressure: from  $p_t = 0.000611$  MPa up to  $p_s(t=350 \degree C) = 16.5292$  MPa

→ The point of state to be calculated lies in the single-phase region. Therefore, enter the *value -1 for x.* 

The input window should look as follows:

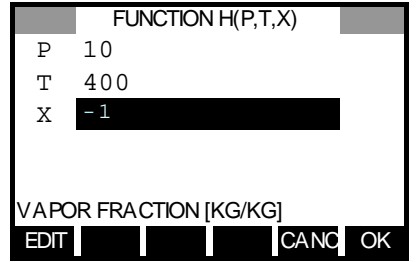

#### **Please note.**

You can enter values in any order. Choose the appropriate field with the help of the  $\langle \bullet \rangle$  or  $\langle \bullet \rangle$ cursor key and enter the value. If you wish to delete one or more values, select these values and press <DEL>. Confirm your selection with the help of the function button below "OK". All deleted values are -1 now.Start the calculation pressing the function button below "OK".

- During the calculation, the screen looks like follows:

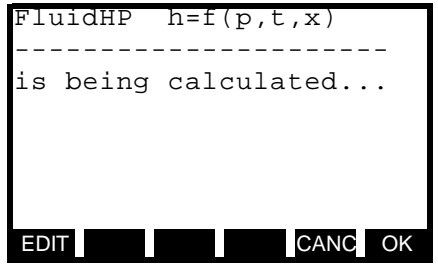

The result for h in kJ/kg is displayed with an according audio signal.

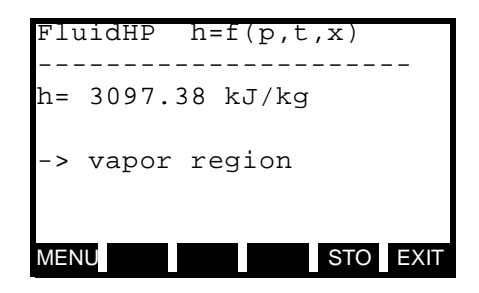

 $\rightarrow$  In this example, the result is h=3097.38 kJ/kg.

The calculation of  $h = f(p,t,x)$  is finished.

Now, there are three opportunities:

- 1. Finish FluidHP with saving the calculation result in stack layer 1:. Here, you can save or use the result for other calculations. In order to do so, press the function button below "STO".
- 2. Finish FluidHP without saving the result in the stack. In order to do so, press the function button below "EXIT".
- 3. Go back to the function menu. Here, further calculations can be executed, or information on the program and the author are available. In order to do so, press the function button below "MENU".

#### **Please note.**

- Do not press other buttons than the described ones while the result is displayed. Otherwise, you call the stack, with FluidHP still active in the background and reserving memory capacity, which creates other problems. This is indicated by "HALT" that is displayed in the upper right edge of the HP49 screen. In this case, press  $\leftrightarrow$  and  $\lt$  CONT to continue the FluidHP program.
- Do not save or delete variables or programs in the "FLHP" directory.

# **3.4 Uninstalling FluidHP**

The "FLHP" directory, including all files, and the "RUN" file are to be deleted on the HP48 pocket calculator.

Do as follows:

- 1. Finish all running programs and go back to stack.
- 2. Change to the "HOME" directory pressing  $\leftarrow$  and  $\leftarrow$ UPDIR>. Repeat if the "HOME" directory is not displayed in the upper part of the screen.
- 3. Open the FILE MANAGER pressing the  $\leq$   $\to$  and  $\leq$  FILES buttons.
- 4. Open the "HOME\FLHP" directory: Choose "FLHP" with the help of the  $\langle 4 \rangle$  or  $\langle \nabla \rangle$  cursor key and confirm with <ENTER>.
- 5. Select all files in this directory pressing <ENTER>. A check mark appears in front of each file name.
- 6. Delete the selected files pressing <NXT> and the function button below "PURG".
- 7. Open the "HOME" directory pressing  $\leftarrow$  > and  $\leftarrow$ UPDIR>.
- 8. Choose "FLHP:" with the  $\langle -\rangle$  or  $\langle -\rangle$  cursor key and select with  $\langle$  ENTER>. A check mark appears in front of directory.
- 9. Choose "RUN:" with the  $\langle 4 \rangle$  or  $\langle \bar{\mathbf{v}} \rangle$  cursor key and select with  $\langle$  ENTER $\rangle$ . A check mark appears in front of filename.
- 10. Delete the objects selected pressing the function button below "PURG".
- 11. Finish the variable browser with <ON>.

#### **Please note.**

- Consider that all deleted files are irretrievably lost. Do not delete thoughtlessly and secure all important programs or variables on your PC.
- For information on using the variable browser see the HP49 user's guide.

# **4. Program Documentation**

# **Saturation Pressure p<sub>s</sub> = f(t)**

### **Name in FluidHP: ps(t)**

#### **Input**

**t** - temperature t in °C

#### **Output**

**ps(t)** - saturation pressure p<sub>s</sub> in MPa

#### **Range of validity**

from  $t_t = 0$  °C up to  $t_c = 373.946$  °C

#### **Response on faulty input values**

Error message "Out of Range!" for the following input values:

t < 0 °C or t > 373.946 °C

# **Saturation Temperature**  $t_s = f(p)$

#### **Name in FluidHP: ts(p)**

#### **Input**

**p** - pressure of p in MPa

#### **Output**

**ts(p)** - saturation temperature  $t_s$  in  $°C$ 

#### **Range of validity**

from  $p_t = 0.000611$  MPa up to  $p = 22.064$  MPa

#### **Response on faulty input values**

Error message "Out of Range!" for the following input values:

p < 0.000611 MPa or p > 22.064 MPa

### **Specific Volume v = f(p,t,x)**

#### **Name in FluidHP: v(p,t,x)**

#### **Input**

- **p** pressure p in MPa
- **t** temperature t in °C
- **x** vapor fraction x in (kg saturated steam)/(kg wet steam)

#### **Output**

**v(p,t,x)** - specific volume v in m3/kg

#### **Range of validity**

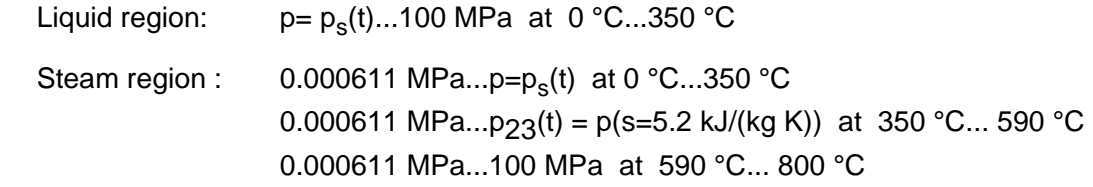

#### **Comment on the vapor fraction x and calculations for wet steam**

The subprograms automatically deal with the wet steam region. For this purpose the following specifications for the vapor fraction x are to be regarded:

- Should the point of state to be calculated lie within the single-phase region (of liquid or superheated steam) enter the value  $x = -1$ . Pressure p and temperature t are given.
- When calculating wet steam the value of x to be entered ranges from 0 to 1 (in case of boiling liquid:  $x = 0$ ; in case of saturated vapor:  $x = 1$ ).

In the case of wet steam it is adequate to put in either the value given for t and  $p = -1$ , or the given value for  $p$  and  $t = -1$ , as well as the value for x that ranges from 0 to 1.

If you enter  $p$  and  $t$  and  $x$  when calculating wet steam, the program considers  $p$  and  $t$  to meet the vapor-pressure curve. Should this not apply the selected function to be calculated results in -1.

Wet steam region:  $t = 0$  °C ... 350 °C p = 0.000611 MPa ... 16.5292 MPa

#### **Response on faulty input values**

Error message "Out of Range!" for the following input values:

Single-phase region: the parameters entered lie beyond the above mentioned range of validity  $(x = -1)$ 

Wet steam region:  $(0 \le x \le 1)$  at t = -1 and p > 16.5292 MPa or p < 0.000611 MPa or at p > 16.5292 MPa or p < 0.000611 MPa and  $t > 350^\circ$  C or  $t < 0^\circ$  C at  $|t-t_{s}(p)| > 0.1$  K

### **Specific Enthalpy h = f(p,t,x)**

#### **Name in FluidHP: h(p,t,x)**

#### **Input**

- **p**  pressure p in MPa
- **t**  temperature t in °C
- **x**  vapor fraction x in (kg saturated steam)/(kg wet steam)

#### **Output**

**h(p,t,x)** - specific enthalpy h in kJ/kg

#### **Range of validity**

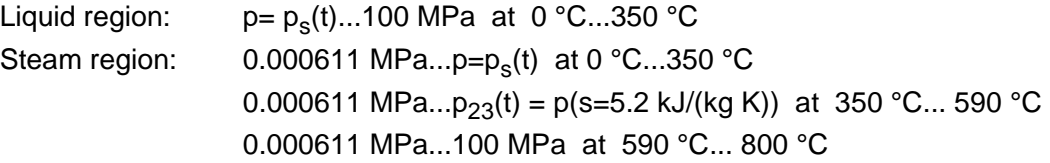

#### **Comment on the vapor fraction x and calculations for wet steam**

The subprograms automatically deal with the wet steam region. For this purpose the following specifications for the vapor fraction x are to be regarded:

- Should the point of state to be calculated lie within the single-phase region (of liquid or superheated steam) enter the value  $x = -1$ . Pressure p and temperature t are given.
- When calculating wet steam the value of x to be entered ranges from 0 to 1 (in case of boiling liquid:  $x = 0$ ; in case of saturated vapor:  $x = 1$ ).

In the case of wet steam it is adequate to put in either the value given for t and  $p = -1$ , or the given value for p and  $t = -1$ , as well as the value for x that ranges from 0 to 1.

If you enter p and t and x when calculating wet steam, the program considers p and t to meet the vapor-pressure curve. Should this not apply the selected function to be calculated results in -1.

Wet steam region: $t = 0$  °C ... 350 °C p = 0.000611 MPa ... 16.5292 MPa

#### **Response on faulty input values**

Error message "Out of Range!" for the following input values:

Single-phase region: the parameters entered lie beyond the above mentioned range of validity  $(x = -1)$ 

Wet steam region: at  $p = -1$  and  $t > 350^{\circ}$  C or  $t < 0^{\circ}$  C or  $(0 \le x \le 1)$  at t = -1 and p > 16.5292 MPa or p < 0.000611 MPa or at p > 16.5292 MPa or p < 0.000611 MPa and  $t > 350^\circ$  C or  $t < 0^\circ$  C at | t-t<sub>s</sub>(p) | > 0.1 K

### **Specific Entropy s = f(p,t,x)**

#### **Name in FluidHP: s(p,t,x)**

#### **Input**

- **p** pressure p in MPa
- **t**  temperature t in °C
- **x**  vapor fraction x in (kg saturated steam)/(kg wet steam)

#### **Output**

**s(p,t,x)** - specific entropy s in kJ/(kg K)

#### **Range of validity**

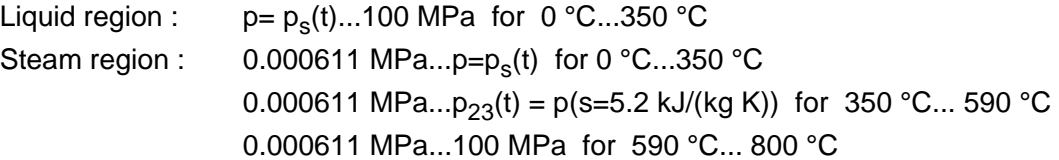

#### **Comment on the vapor fraction x and calculations for wet steam**

The subprograms automatically deal with the wet steam region. For this purpose the following specifications for the vapor fraction x are to be regarded:

- Should the point of state to be calculated lie within the single-phase region (of liquid or superheated steam) enter the value  $x = -1$ . Pressure p and temperature t are given.
- When calculating wet steam the value of x to be entered ranges from 0 to 1 (in case of boiling liquid:  $x = 0$ ; in case of saturated vapor:  $x = 1$ ).

In the case of wet steam it is adequate to put in either the value given for t and  $p = -1$ , or the given value for  $p$  and  $t = -1$ , as well as the value for x that ranges from 0 to 1.

If you enter p and t and x when calculating wet steam, the program considers p and t to meet the vapor-pressure curve. Should this not apply the selected function to be calculated results in -1.

Wet steam region: $t = 0$  °C ... 350 °C

p = 0.000611 MPa ... 16.5292 MPa

#### **Response on faulty input values**

Error message "Out of Range!" for the following input values:

Single-phase region: the parameters entered lie beyond the above mentioned range of validity  $(x = -1)$ 

Wet steam region: at  $p = -1$  and  $t > 350^{\circ}$  C or  $t < 0^{\circ}$  C or  $(0 \le x \le 1)$  at t = -1 and p > 16.5292 MPa or p < 0.000611 MPa or at p > 16.5292 MPa or p < 0.000611 MPa and  $t > 350^\circ$  C or  $t < 0^\circ$  C at  $|t-t_{s}(p)| > 0.1$  K

## **Backward Function: Temperature t = f(p,h)**

#### **Name in FluidHP: t(p,h)**

#### **Input**

**p** - pressure p in MPa

**h** - specific enthalpy h in kJ/kg

#### **Output**

**t(p,h)** - temperature t in °C

#### **Range of validity**

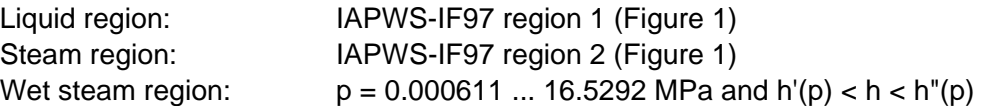

#### **Comment on the calculations for wet steam**

The subprogram automatically calculates the wet steam region. That is, the program checks, with reference to the given values of p and h, whether point of state to be calculated lies in the single-phase region (liquid or steam) or the wet steam region. The calculation is executed for the appropriate region.

#### **Response on faulty input values**

Error message "Out of Range!" for the following input values:

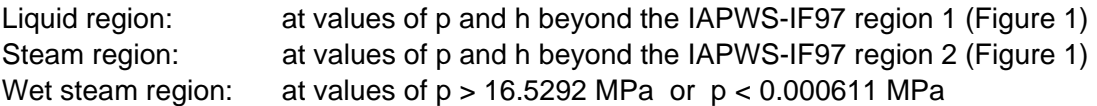

## **Backward Function: Temperature t = f(p,s)**

#### **Name in FluidHP: t(p,s)**

#### **Input**

**p** - pressure p in MPa

**s** - specific entropy s in kJ/(kg K)

#### **Output**

**t(p,s)** - temperature t in °C

#### **Range of validity**

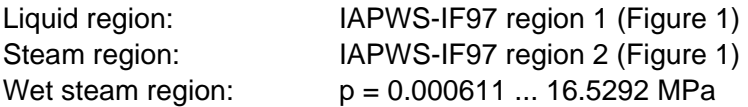

#### **Comment on the calculations for wet steam**

The subprogram automatically calculates the wet steam region. That is, the program checks, with reference to the given values of p and h, whether point of state to be calculated lies in the single-phase region (liquid or steam) or the wet steam region. The calculation is executed for the appropriate region.

#### **Response on faulty input values**

Error message "Out of Range!" for the following input values:

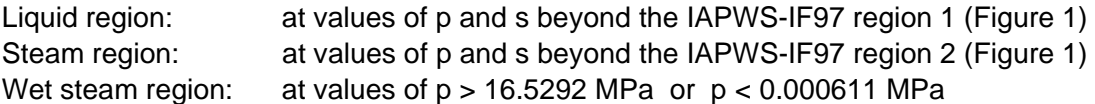

## **Backward Function: Vapor Fraction x = f(p,h)**

#### **Name in FluidHP: x(p,h)**

#### **Input**

**p** - pressure p in MPa

**h** - specific enthalpy h in kJ/kg

#### **Output**

**x(p,h)** - vapor fraction x in (kg saturated steam)/(kg wet steam)

#### **Range of validity**

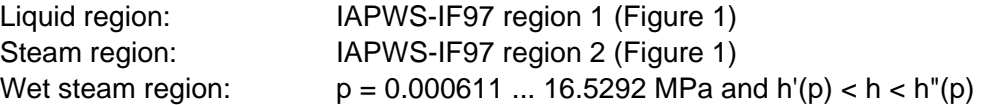

#### **Comment on the calculations for wet steam**

The subprogram automatically calculates the wet steam region. That is, the program checks, with reference to the given values of p and h, whether the point of state to be calculated lies in the single-phase region (liquid or steam) or the wet steam region. In case of wet steam the value of x is calculated. Should the point of state to be calculated lie in the single-phase region the vapor fraction result is  $x = -1$ .

#### **Response on faulty input values**

Should the point of state to be calculated lie in the single-phase region the result  $x(p,h) = -1$  is displayed for the following input values:

 $p > 16.5292$  MPa or  $h < h'(p)$  or  $h > h''(p)$ 

Error message "Out of Range!" for the following input values:

p < 0.000611 MPa or p > 100 MPa

## **Backward function: Vapor Fraction x = f(p,s)**

#### **Name in FluidHP: x(p,s)**

#### **Input**

**p** - pressure p in MPa

**s** - specific entropy s in kJ/(kg K)

#### **Output**

**x(p,s)** - vapor fraction x in (kg saturated steam)/(kg wet steam)

#### **Range of validity**

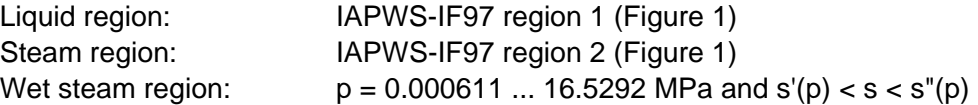

#### **Comment on the calculations for wet steam**

The subprogram automatically calculates the wet steam region. That is, the program checks, with reference to the given values of p and h, whether the point of state to be calculated lies in the single-phase region (liquid or steam) or the wet steam region. In case of wet steam the value of x is calculated. Should the point of state to be calculated lie in the single-phase region the vapor fraction result is  $x = -1$ .

#### **Response on faulty input values**

Should the point of state to be calculated lie in the single-phase region the result  $x(p,h) = -1$ occurs for the following input values:

 $p > 16.5292$  MPa or  $s < s'(p)$  or  $s > s''(p)$ 

Error message "Out of Range!" for the following input values: p < 0.000611 MPa or p > 100 MPa

## **Dynamic Viscosity** η **= f(p,t,x)**

#### **Name in FluidHP:** η**(p,t,x)**

#### **Input**

- **p**  pressure p in MPa
- **t**  temperature t in °C
- **x**  vapor fraction x in (kg saturated steam)/(kg wet steam)

#### **Output**

η**(p,t,x)** - dynamic viscosity η in MPa s

#### **Range of validity**

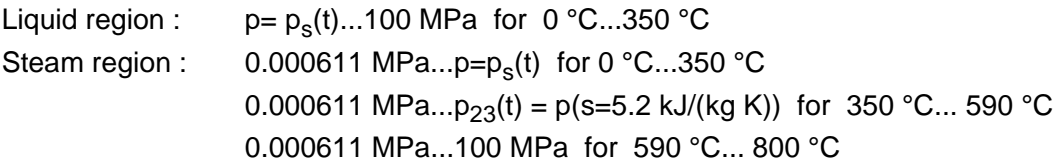

#### **Comment on the vapor fraction x and calculations for saturated liquid and saturated vapor**

The subprograms automatically deal with the wet steam region. For this purpose the following specifications for the vapor fraction x are to be regarded:

Should the point of state to be calculated lie within the single-phase region (of liquid or superheated steam) enter the value  $x = -1$ . Pressure p and temperature t are given.

Should the point of state to be calculated be saturated liquid  $x = 0$  has to be entered as vapor fraction. Should the point of state to be calculated be saturated vapor  $x = 1$  has to be entered as vapor fraction. A calculation of values of x between 0 and 1 is not possible.

When calculating saturated liquid and saturated vapor it is adequate to enter either the given value of t <u>and</u>  $p = -1$ , or the given value of p <u>and</u> t = -1, and (in both cases) the value of x (x = 0 or  $x = 1$ ). If p and t and x are entered, the program considers p and t to meet the vapor-pressure curve. Should this not apply the selected function to be calculated results in -1.

Saturated liquid and saturated vapor:  $t = 0$  °C ... 350 °C

p = 0.000611 MPa ... 16.5292 MPa

#### **Response on faulty input values**

Error message "Out of Range!" for the following input values:

Single-phase region: the parameters entered lie beyond the above mentioned range of validity  $(x = -1)$ 

Saturated liquid and saturated vapor: at  $p = -1$  and  $t > 350^{\circ}$  C or  $t < 0^{\circ}$  C or  $(x = 0 \text{ or } x = 1)$  at t = -1 and p > 16.5292 MPa or p < 0.000611 MPa or at p > 16.5292 MPa or p < 0.000611 MPa and  $t > 350^\circ$  C or  $t < 0^\circ$  C at  $|t-t_{s}(p)| > 0.1$  K

**References:** [7], internal calculation of ρ or v: [1], [2], [3], [4], [5]

### **Thermal Conductivity** λ **= f(p,t,x)**

#### **Name in FluidHP:** λ**(p,t,x)**

#### **Input**

- **p**  pressure p in MPa
- **t**  temperature t in °C
- **x**  vapor fraction x in (kg saturated steam)/(kg wet steam)

#### **Output**

 $\lambda$  (p,t,x) - thermal conductivity  $\lambda$  in W/(m K)

#### **Range of validity**

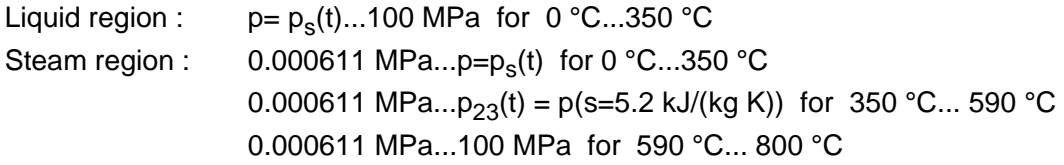

#### **Comment on the vapor fraction x and calculations for saturated liquid and saturated vapor**

The subprograms automatically deal with the wet steam region. For this purpose the following specifications for the vapor fraction x are to be regarded:

Should the point of state to be calculated lie within the single-phase region (of liquid or superheated steam) enter the value  $x = -1$ . Pressure p and temperature t are given.

Should the point of state to be calculated be saturated liquid  $x = 0$  has to be entered as vapor fraction. Should the point of state to be calculated be saturated vapor  $x = 1$  has to be entered as vapor fraction. A calculation of values of x between 0 and 1 is not possible.

When calculating saturated liquid and saturated vapor it is adequate to enter either the given value of t and  $p = -1$ , or the given value of p and  $t = -1$ , and (in both cases) the value of x ( $x = 0$ or  $x = 1$ ). If p and t and x are entered, the program considers p and t to meet the vapor-pressure curve. Should this not apply the selected function to be calculated results in -1.

Saturated liquid and saturated vapor:  $t = 0$  °C ... 350 °C

p = 0.000611 MPa ... 16.5292 MPa

#### **Response on faulty input values**

Error message "Out of Range!" for the following input values:

Single-phase region: the parameters entered lie beyond the above mentioned range of validity  $(x = -1)$ 

Saturated liquid and saturated vapor: at  $p = -1$  and  $t > 350^{\circ}$  C or  $t < 0^{\circ}$  C or  $(x = 0 \text{ or } x = 1)$  at t = -1 and p > 16.5292 MPa or p < 0.000611 MPa or at p > 16.5292 MPa or p < 0.000611 MPa and  $t > 350^\circ$  C or  $t < 0^\circ$  C at | t-t<sub>s</sub>(p) | > 0.1 K

**References:** [7], internal calculation of ρ or v: [1], [2], [3], [4], [5]

### **Specific Isobaric Heat Capacity**  $c_p = f(p,t,x)$

#### **Name in FluidHP: cp(p,t,x)**

#### **Input**

- **p** pressure p in MPa
- **t**  temperature t in °C
- **x**  vapor fraction x in (kg saturated steam)/(kg wet steam)

#### **Output**

**cp(p,t,x)** - specific isobaric heat capacity c<sub>p</sub> in kJ/kg K

#### **Range of validity**

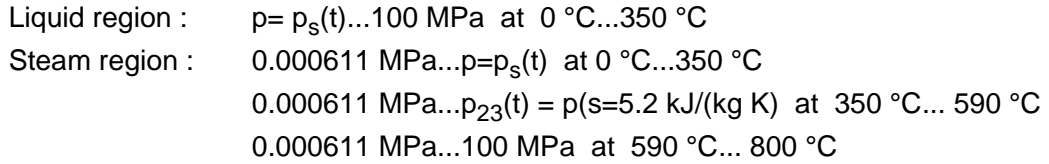

#### **Comment on the vapor fraction x and calculations for saturated liquid and saturated vapor**

The subprograms automatically deal with the wet steam region. For this purpose the following specifications for the vapor fraction x are to be regarded:

Should the point of state to be calculated lie within the single-phase region (of liquid or superheated steam) enter the value  $x = -1$ . Pressure p and temperature t are given.

Should the point of state to be calculated be saturated liquid  $x = 0$  has to be entered as vapor fraction. Should the point of state to be calculated be saturated vapor  $x = 1$  has to be entered as vapor fraction. A calculation of values of x between 0 and 1 is not possible.

When calculating saturated liquid and saturated vapor it is adequate to enter either the given value of t <u>and</u>  $p = -1$ , or the given value of p <u>and</u> t = -1, and (in both cases) the value of x (x = 0 or  $x = 1$ ). If p and t and x are entered, the program considers p and t to meet the vapor-pressure curve. Should this not apply the selected function to be calculated results in -1.

Saturated liquid and saturated vapor:  $t = 0$  °C ... 350 °C

p = 0.000611 MPa ... 16.5292 MPa

#### **Response on faulty input values**

Error message "Out of Range!" for the following input values:

Single-phase region: the parameters entered lie beyond the above mentioned range of validity  $(x = -1)$ 

Saturated liquid and saturated vapor: at  $p = -1$  and  $t > 350^{\circ}$  C or  $t < 0^{\circ}$  C or  $(x = 0 \text{ or } x = 1)$  at t = -1 and p > 16.5292 MPa or p < 0.000611 MPa or at p > 16.5292 MPa or p < 0.000611 MPa and  $t > 350^\circ$  C or  $t < 0^\circ$  C at | t-t<sub>s</sub>(p) | > 0.1 K

# **5. References**

- [1] IAPWS Secretariat, Dooley, B., EPRI, Palo Alto CA (1997): *Release on the IAPWS Industrial Formulation 1997 for the Thermodynamic Properties of Water and Steam IAPWS-IF97.*
- [2] Wagner, W.; Kruse, A. (1998): *Properties of Water and Steam.*  Springer-Verlag, Berlin
- [3] Wagner, W.; Cooper, J.R.; Dittmann, A.; Kijima, J.; Kretzschmar, H.-J.; Kruse, A.; Mareš, R.; Oguchi, K.; Sato, H.; Stöcker, I.; Šifner, O.; Takaishi, Y.; Tanishita, I.; Trübenbach, J.; Willkommen, Th. (2000): "The IAPWS Industrial Formulation 1997 for the Thermodynamic Properties of Water and Steam."
	- ASME Journal of Engineering for Gas Turbines and Power 122, No. 1, pp. 150-182.
- [4] Wagner, W.; Rukes, B. (1998): "IAPWS-IF97: Die neue Industrie-Formulation." BWK 50, Nr. 3, S. 42-97.
- [5] Kretzschmar, H.-J. (1998): *Mollier h-s Diagram.*  Springer-Verlag, Berlin
- [6] IAPWS Secretariat, Dooley, B., EPRI, Palo Alto CA, (1997): *Revised Release on the IAPS Formulation 1985 for the Thermal Conductivity of Ordinary Water Substance.*
- [7] IAPWS Secretariat, Dooley, B., EPRI, Palo Alto CA, (1997): *Revised Release on the IAPS Formulation 1985 for the Viscosity of Ordinary Water Substance.*
- [8] IAPWS Secretariat, Dooley, B., EPRI, Palo Alto CA, (1994): I*APWS Release on Surface Tension of Ordinary Water Substance 1994.*
- [9] Willkommen, Th.; Trübenbach, J.; Kretzschmar, H.-J.; Dittmann, A. (1998): "Gleichungen  $v = v(p,T)$  - Iterationsstartwertgleichungen zur IAPWS-IF97 für das kritische Zustandsgebiet von Wasser und Wasserdampf." BWK 50 – in preparation.
- [10] Trübenbach, J.; Willkommen, Th.; Kretzschmar, H.-J.; Dittmann, A. (1998): "Gleichungen für die Umkehrfunktion p = p(h,s) zur IAPWS-IF97 von Wasser und Wasserdampf." BWK 50 - submitted
- [11] IAPWS Secretariat, Dooley, B., EPRI, Palo Alto CA, (1995): *Release on the IAPWS Formulation 1995 for the Thermodynamic Properties of Ordinary Water Substance for General and Scientific Use.*
- [12] Grigull, U. (1989): *Properties of Water and Steam in SI Units.*  Springer-Verlag, Berlin.
- [13] Kretzschmar, H.-J. (1990): *Zur Aufbereitung und Darbietung thermophysikalischer Stoffdaten für die Energietechnik.*  Habilitation. Dresden University of Technology, Faculty of Mechanical Engineering, Germany.
- [14] Baehr, H.D.; Diederichsen, Ch. (1988): "Berechnungsgleichungen für Enthalpie und Entropie der Komponenten von Luft und Verbrennungsgasen." BWK 40, Nr. 1/2, S. 30-33
- [15] Brandt, F. (1985): "Wärmeübertragung in Dampferzeugern und Wärmetauschern." FDBR-Fachbuchreihe, Bd. 2, Vulkan Verlag Essen.